## Osprey Approach: [Reports: Ba](https://support.ospreyapproach.com/guides/balance-sheet/)lance [Shee](https://support.ospreyapproach.com/guides/balance-sheet/)t

This help guide was last updated on Dec 22nd, 2022

The latest version is always online at [https://support.ospreyapproach](https://support.ospreyapproach.com/?p=32677).com/?p=32677 An unformatted report showing the nominals and banks and Journals marked as Balance Sheet accounts. As Auditors use different formats for balance sheets, all the figures needed are reported and this can be exported to excel for formatting as required.

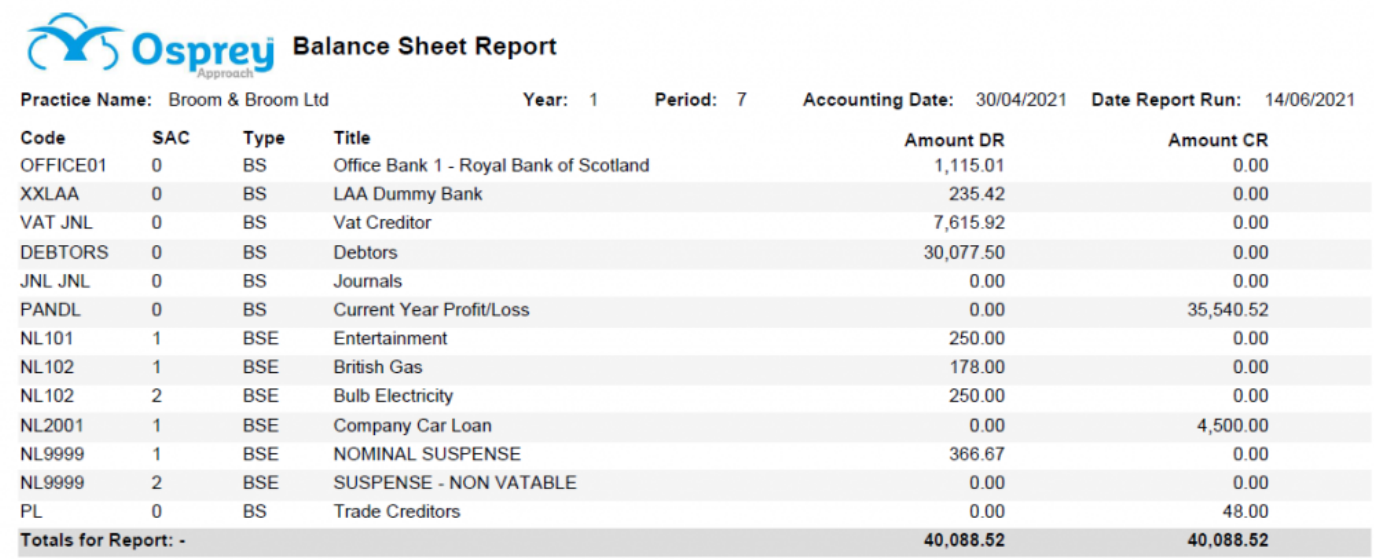

## Balance Sheet example

## Filter Options

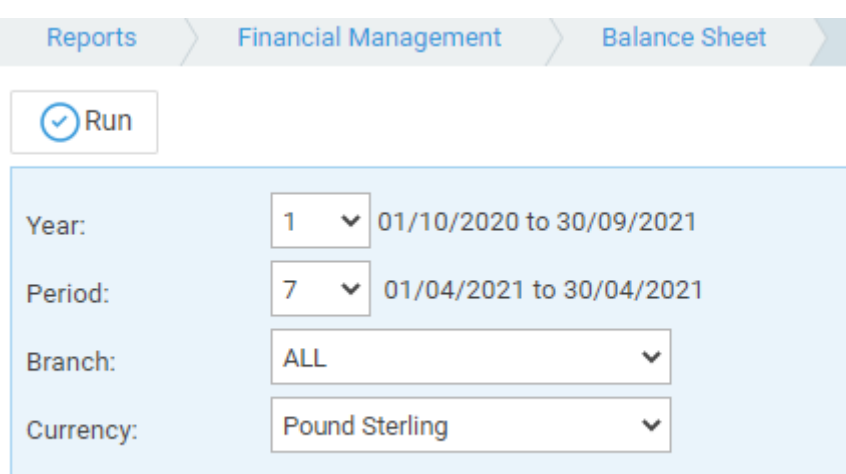

- **Year** select the year to view from the drop down list.
- **Period** select the period to view from the drop down list.
- **Branch** leave as ALL to see all branches, or select a branch from the drop down list.
- **Currency** defaults to your default currency, select from other enabled currencies if required.

## List of Columns Produced

- Code the bank/journal/nominal code
- SAC the Sub Analysis Code of any nominal codes
- Type Balance Sheet Expenditure/Income flag
- Title the name of the bank/journal/nominal
- AmountDR debit balance
- AmountCR credit balance